## Зайти на портал государственных услуг Российской Федерации www.gosuslugi.ru

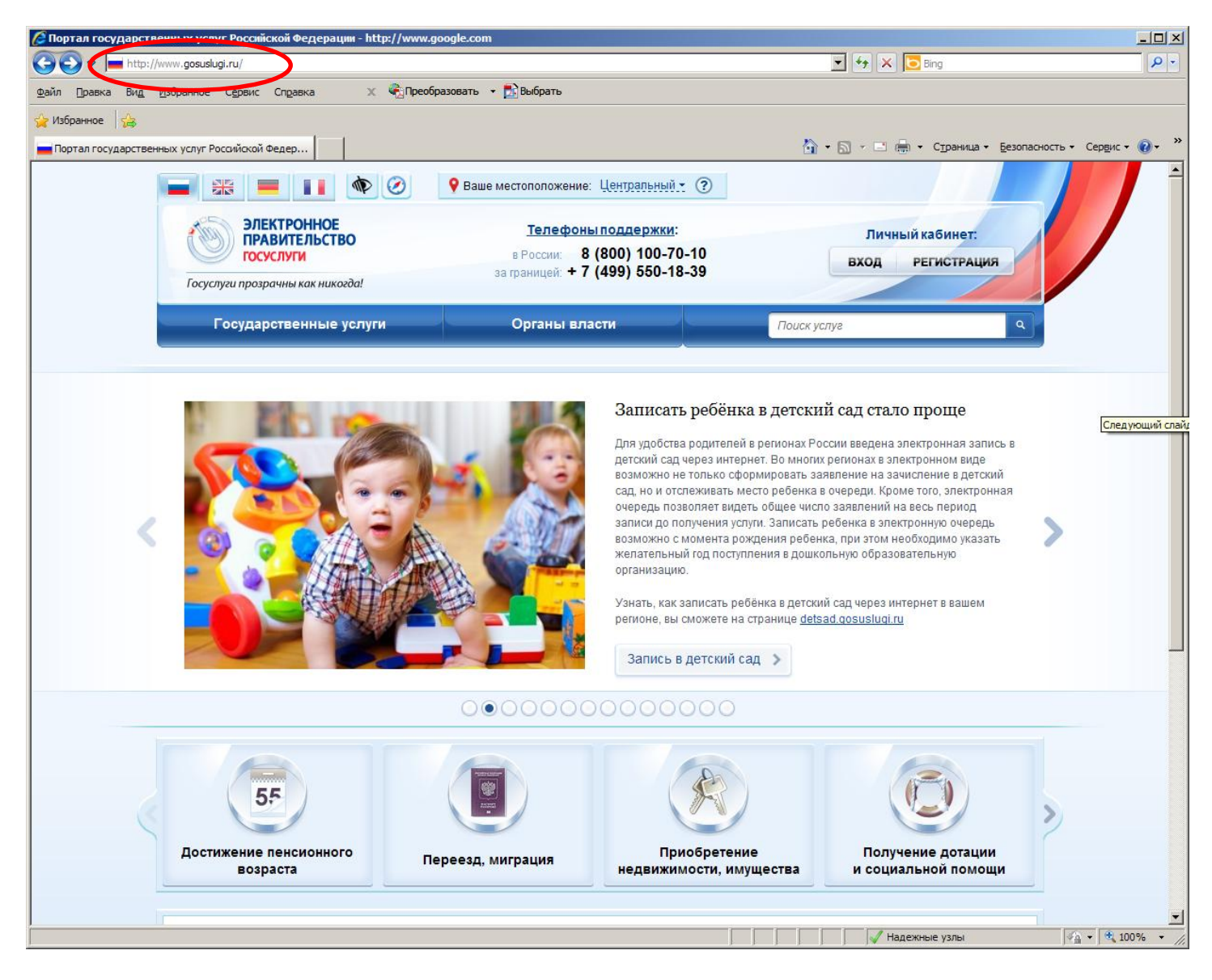

### Перейти на страницу регистрации

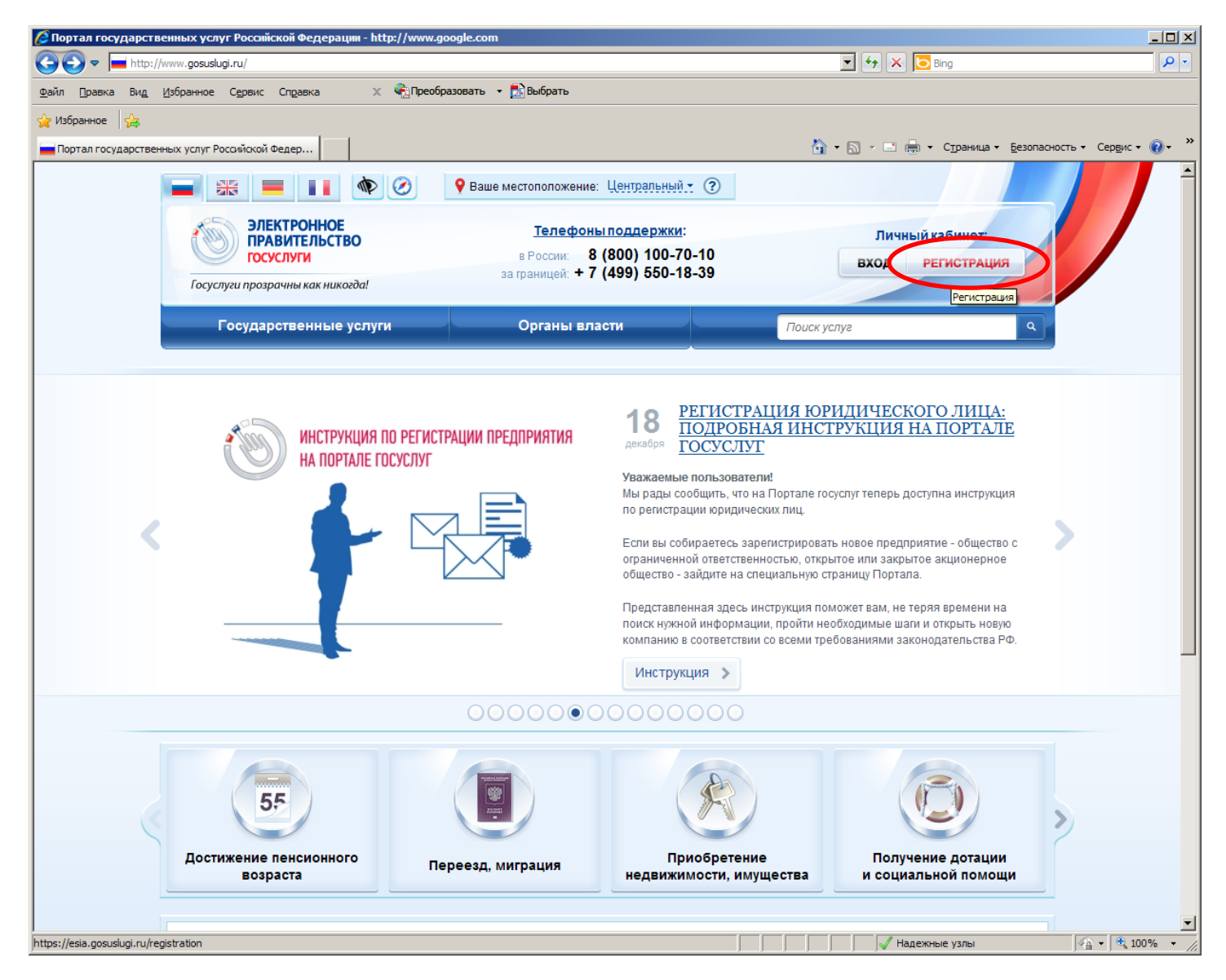

#### Ввести данные - фамилию, имя, мобильный телефон.

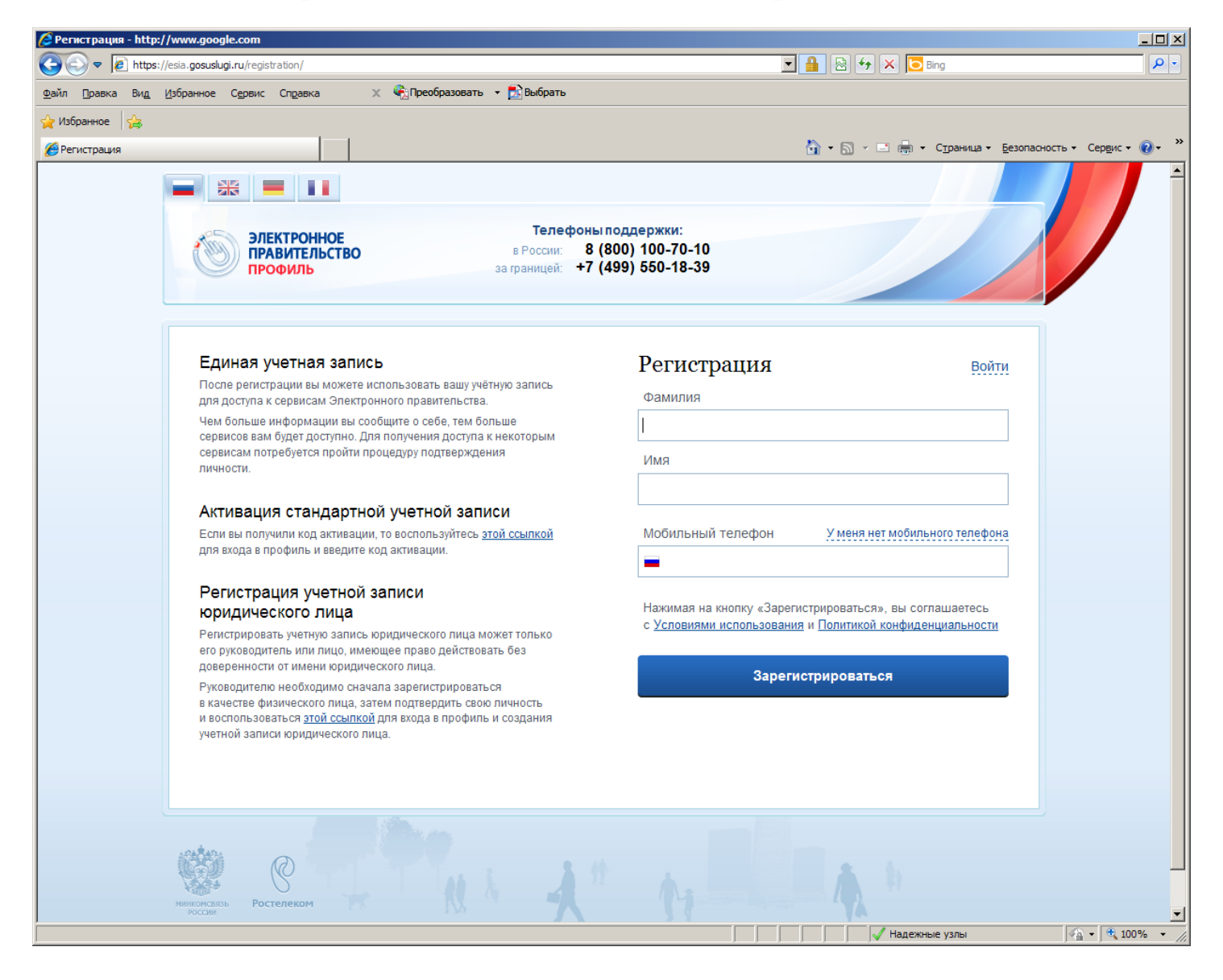

# Получить код подтверждения на мобильный телефон, ввести его, нажать «Подтвердить»

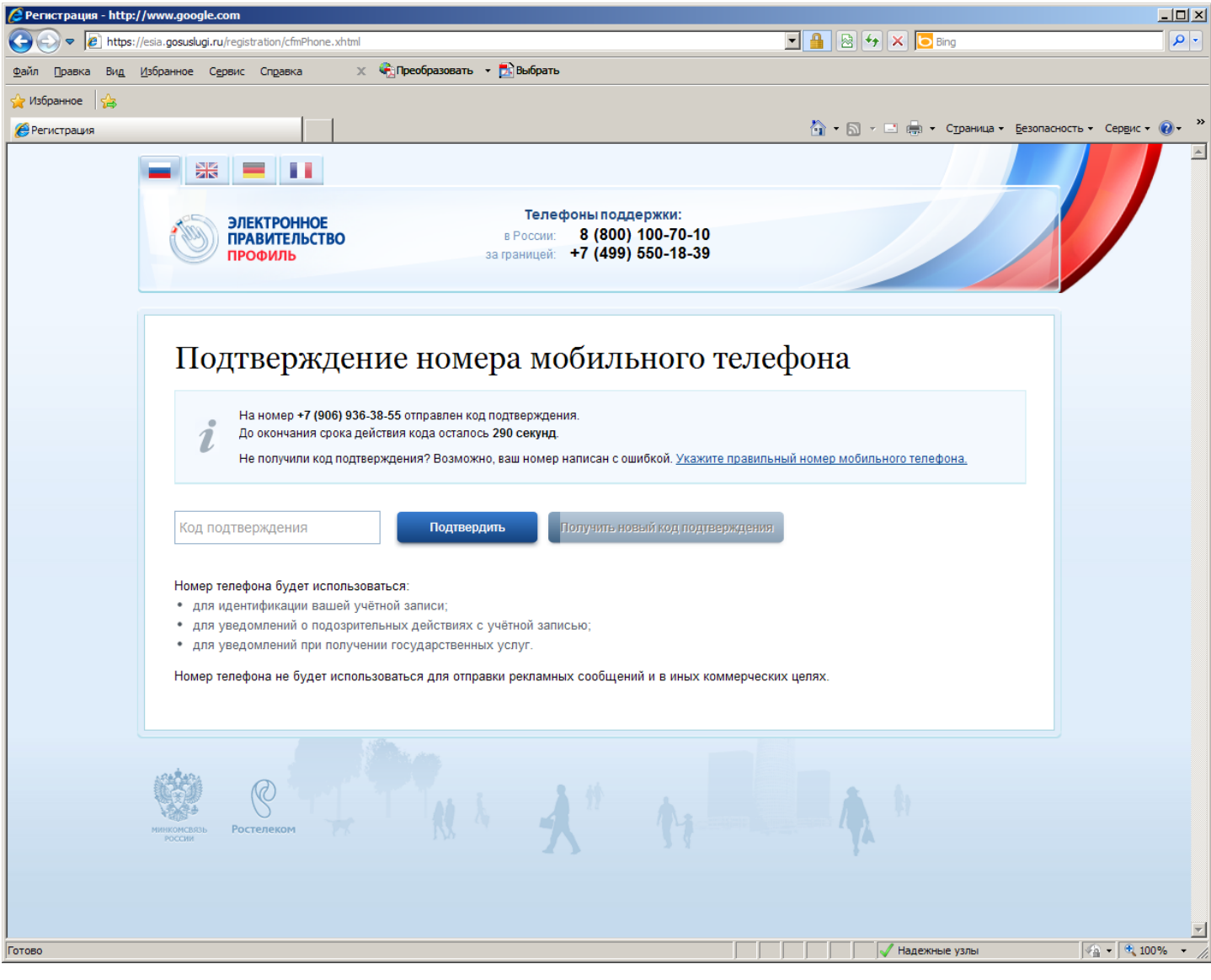

Жадать пароль. **Придумайте сложный пароль, запомните и запишите его для себя.**

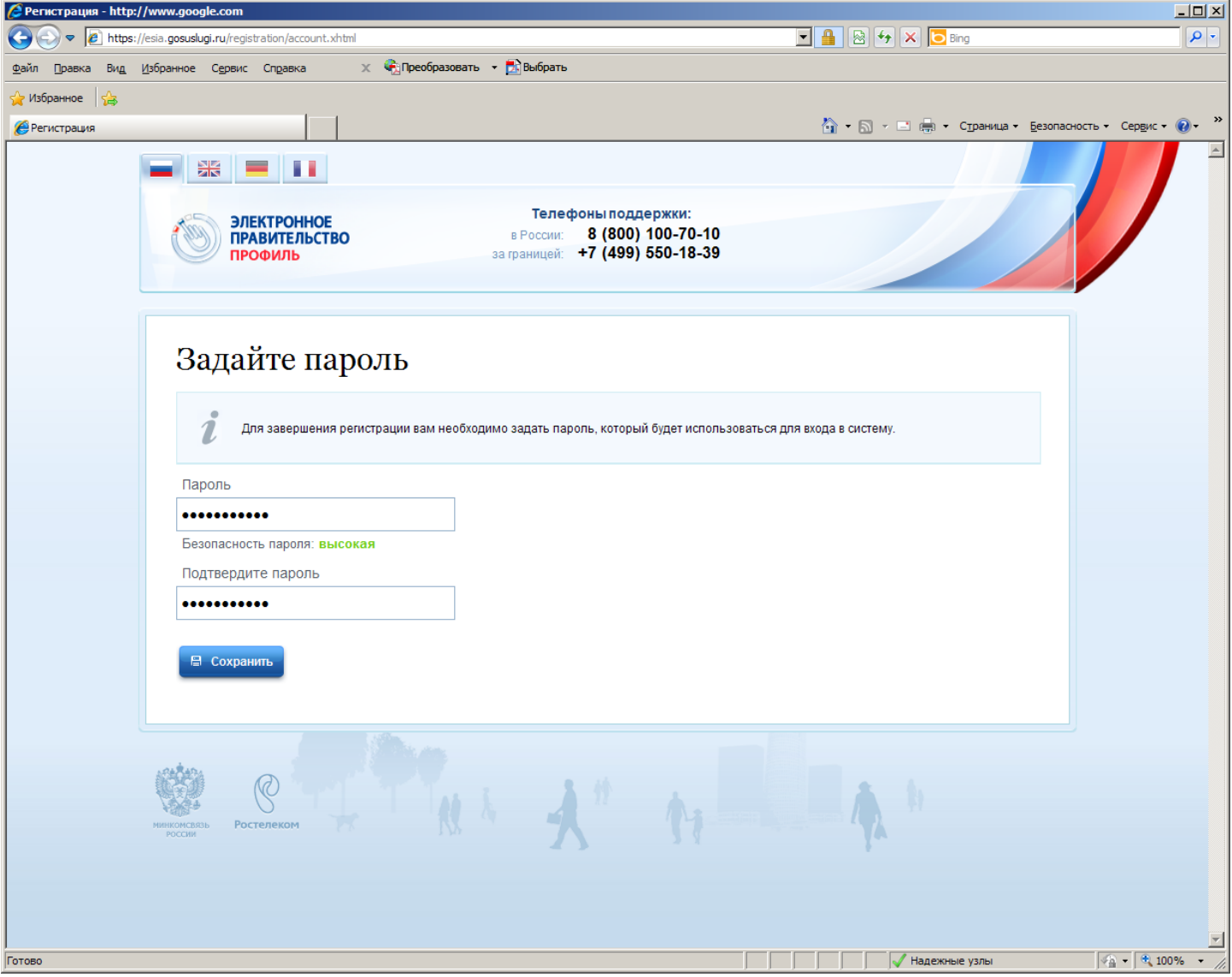

Посмотреть на экран «Поздравляем! Вы только что зарегистрировались».

Нажать кнопку «Войти и заполнить личные данные»

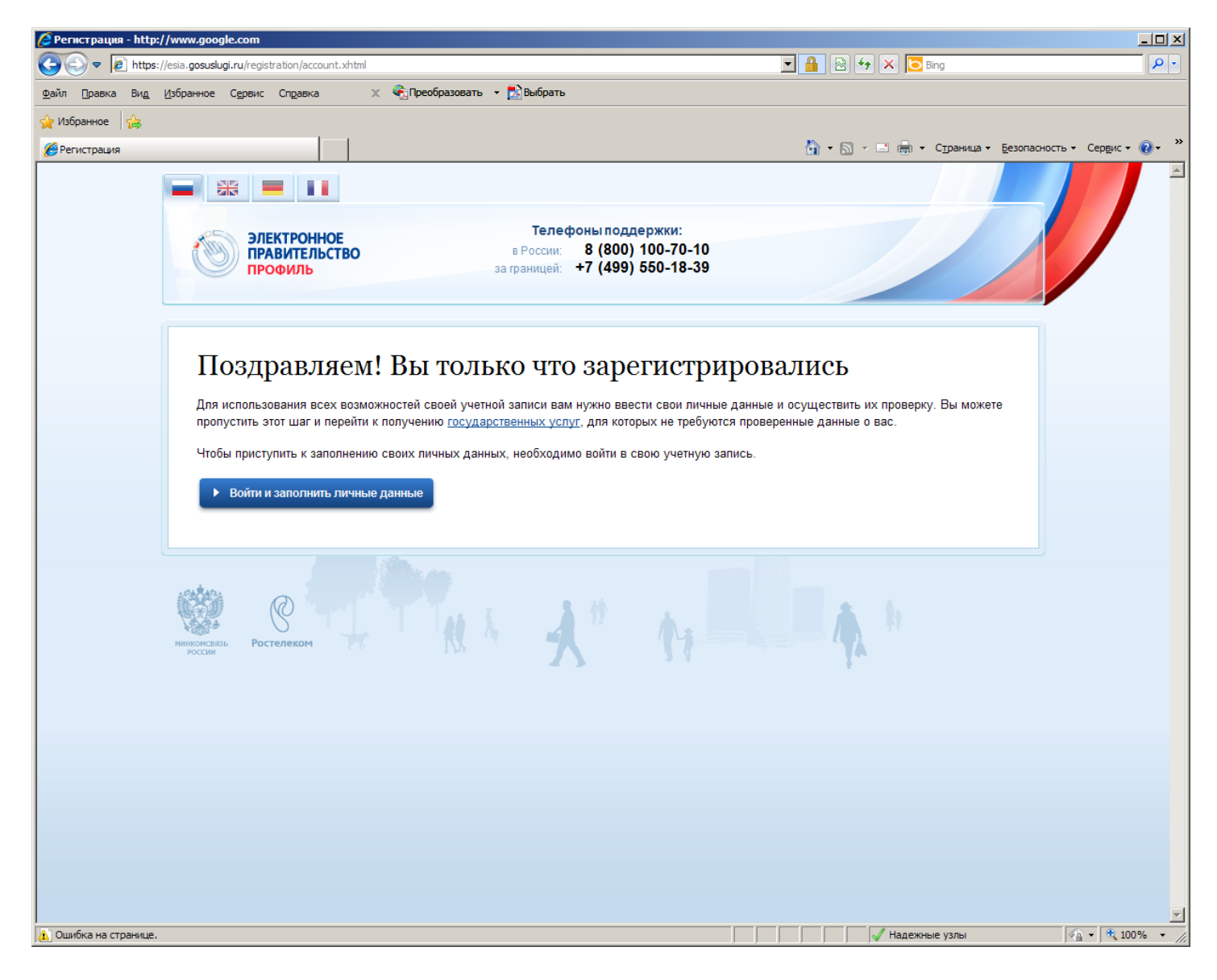

Ввести номер мобильного телефона или адрес электронной почты, указанные при регистрации, и пароль.

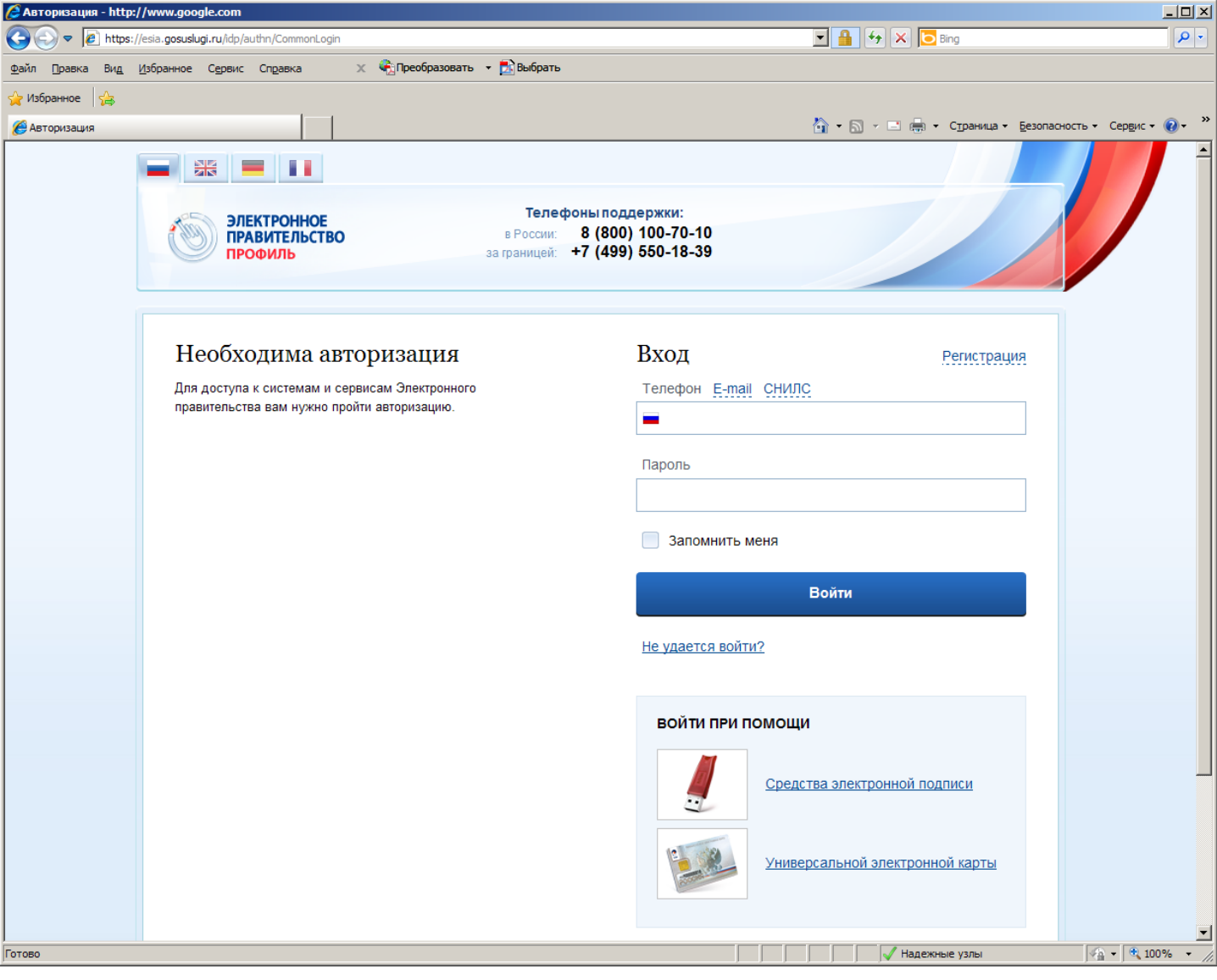

Заполнить свои личные данные.

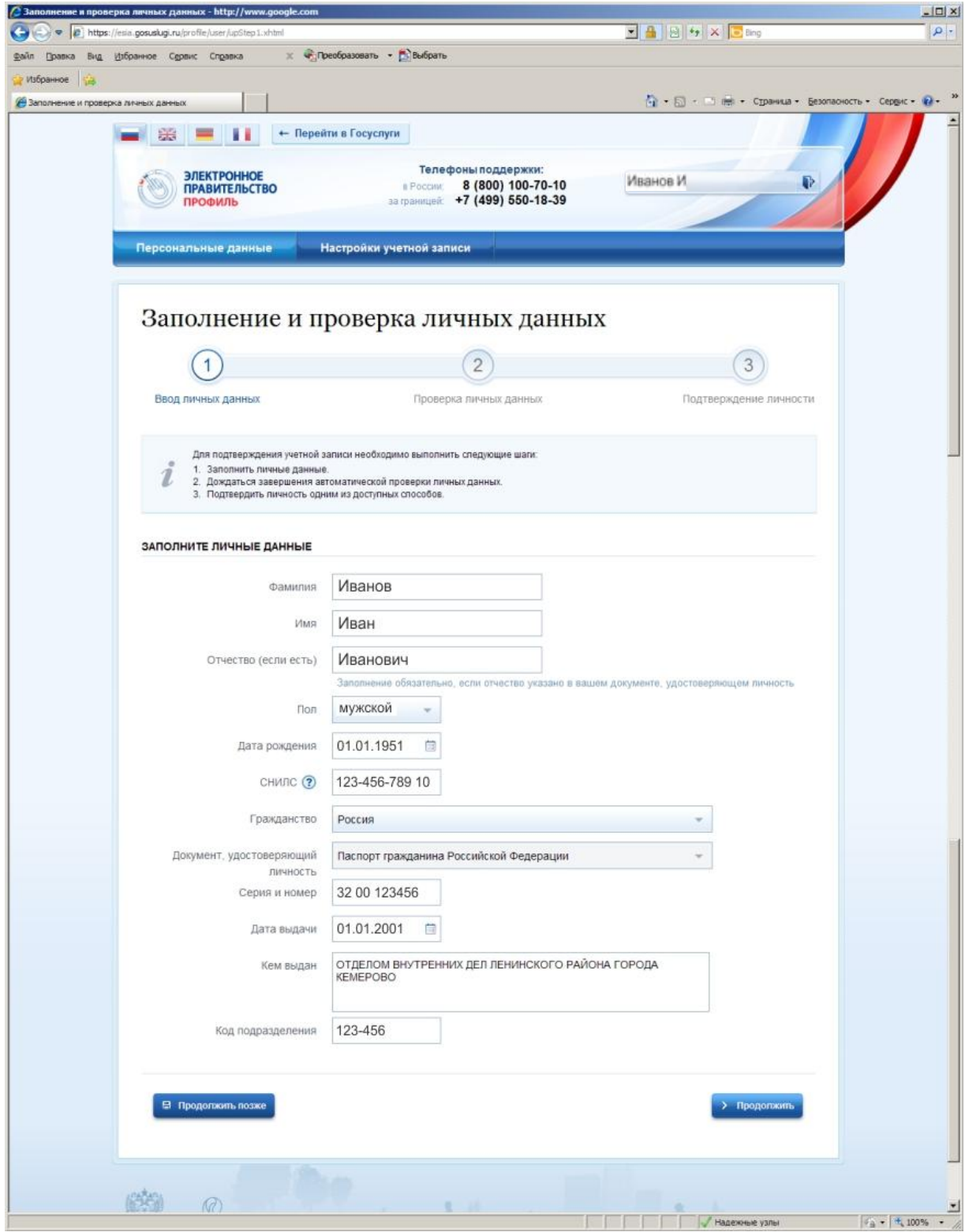

Нажать кнопку «Продолжить»

Дождаться автоматической проверки данных.

#### Ожидание завершения проверки личных данных:

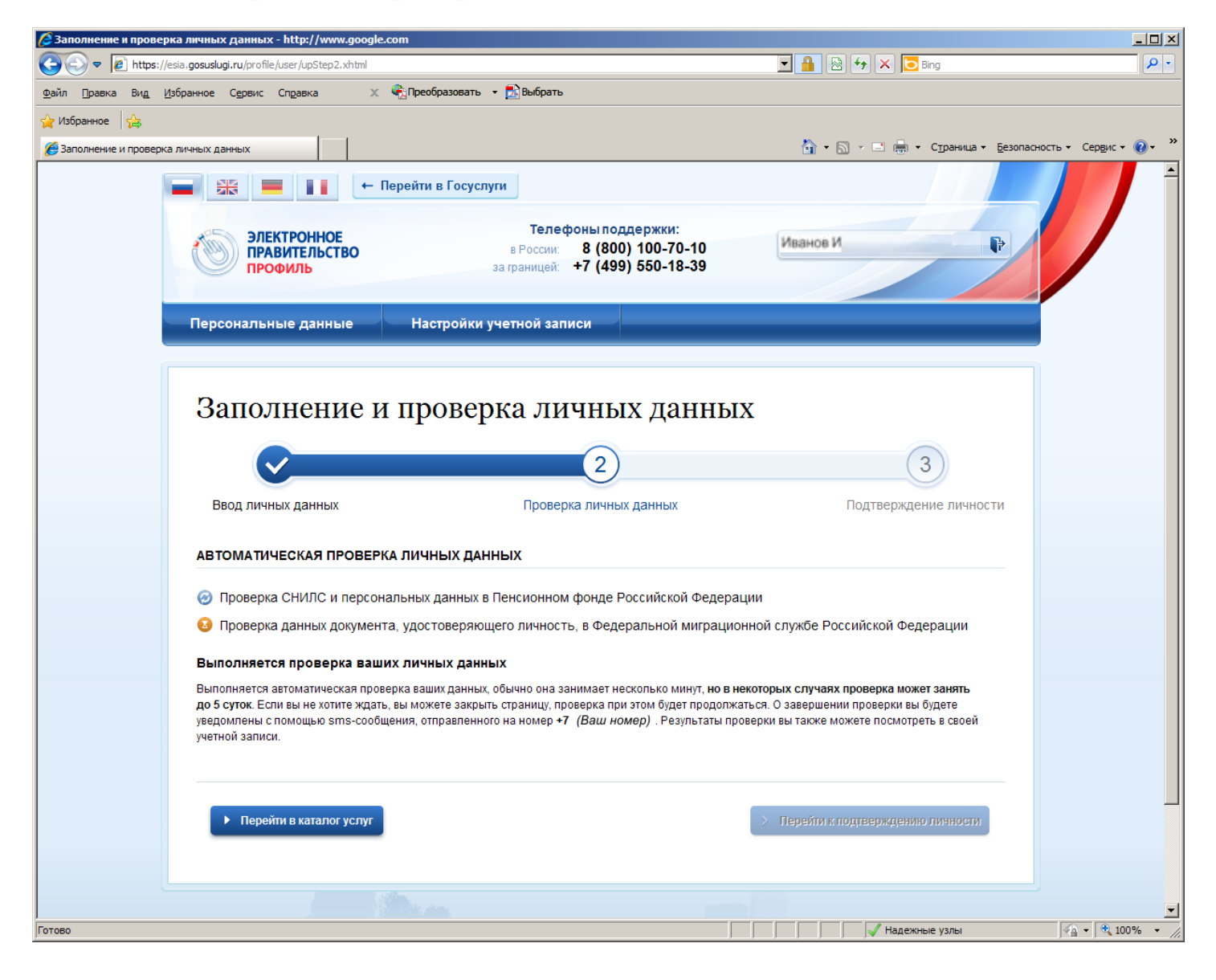

Проверка личных данных завершена.

Нажать «Перейти к подтвреждению личности»

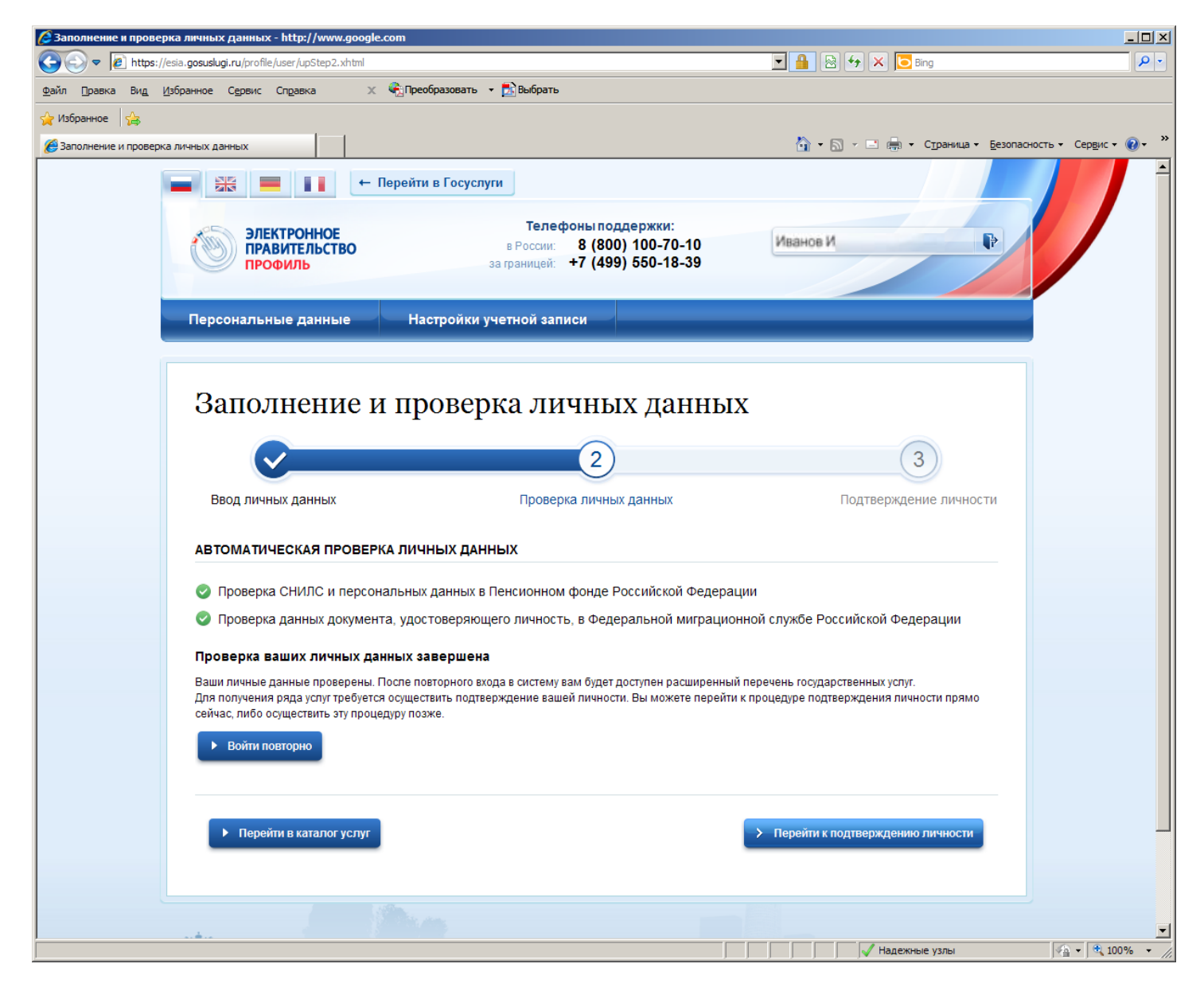

Если Вы желаете подтвердить свою личность, обратившись лично в центр обслуживания, выберите пункт «Обратиться лично».

Внизу откроется список ближайших центров обслуживания, куда Вы можете прийти с паспортом для подтверждения своей личности.

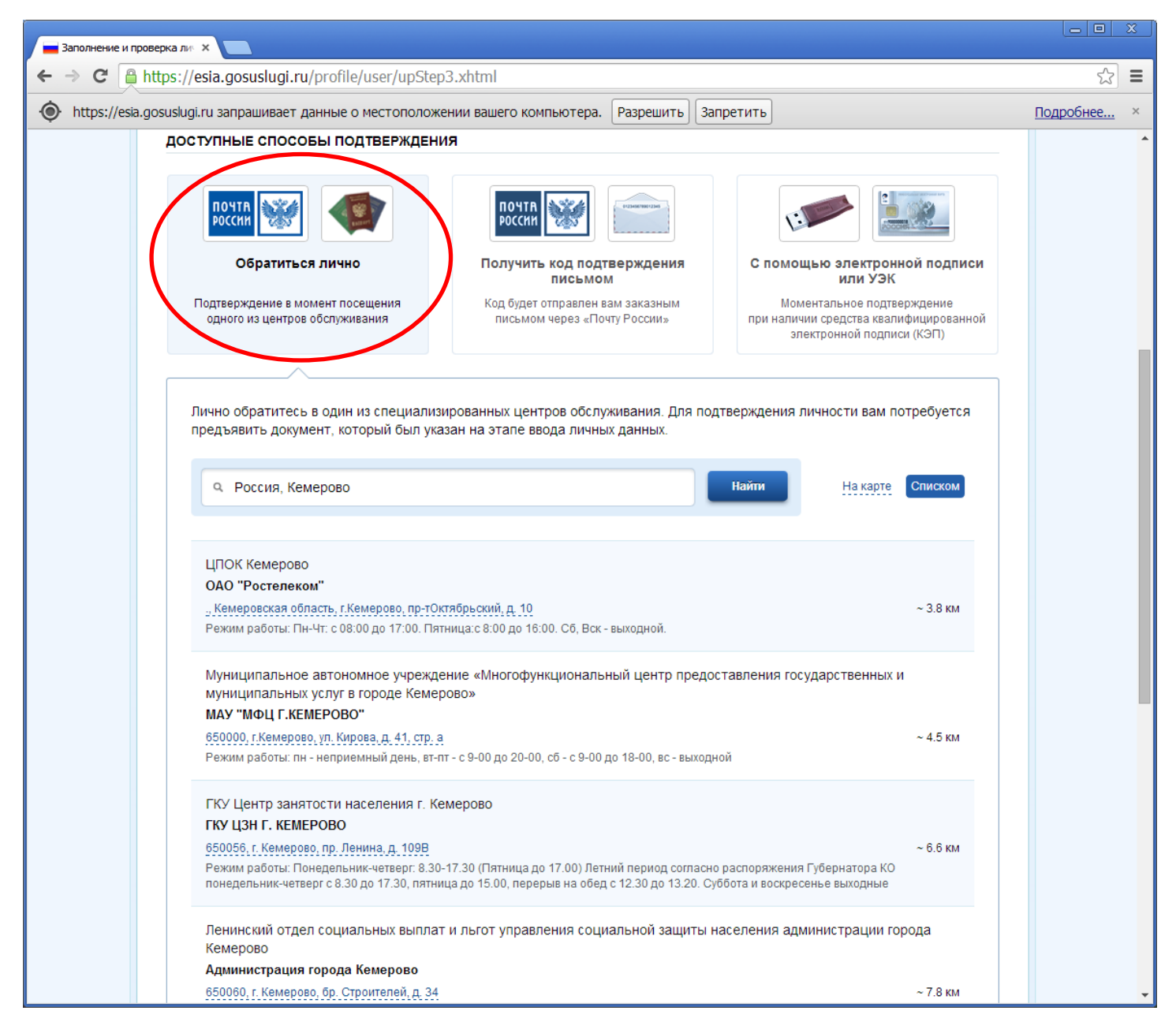

Полный список центров обслуживания на территории Кемеровской области Вы можете увидеть, вернувшись на шаг назад.

После подтверждения своей личности Вы сможете в полной мере воспользоваться услугами в электронном виде через портал государственных услуг.